## R&S®WinIQSIM2TM Signal Generation Software Supplement

This document informs you where to find the manuals of the related software options, and points out the differences of the setting parameters between R&S<sup>®</sup>WinIQSIM2™ and the Rohde & Schwarz instruments.

## **Related manuals**

For information to the corresponding software option manuals, see the overview on the [R&S®WinIQ-](https://www.rohde-schwarz.com/manual/r-s-winiqsim2-user-manual-manuals-gb1_78701-61769.html)[SIM2™ User Manual](https://www.rohde-schwarz.com/manual/r-s-winiqsim2-user-manual-manuals-gb1_78701-61769.html) website. Note that the software option manuals describe the **hardware** and **realtime** parameters, like the trigger and clock signals. R&S WinIQSIM2 does not support these parameters.

## ● **Additionl parameters provided by R&S WinIQSIM2**

R&S<sup>®</sup>WinIQSIM2™ provides the following filter parameters:

– "Impulse length"

Displays the number of filter tabs. If the checkbox is activated, the most sensible parameter values are selected. The value depends on the coherence check.

If the checkbox is deactivated, the values can be changed manually.

SCPI command syntax:

[:SOURce<hw>:BB:<DigStd>:FILTer:ILENGth [:SOURce<hw>:BB:<DigStd>:FILTer:ILENGth:AUTO

– "Oversampling"

Determines the upsampling factor. If the checkbox is activated, the most sensible parameter values are selected. The value depends on the coherence check.

If the checkbox is deactivated, you can change the values manually.

SCPI command syntax:

[:SOURce<hw>:BB:<DigStd>:FILTer:OSAMpling

[:SOURce<hw>:BB:<DigStd>:FILTer:OSAMpling:AUTO

**Note:** Replace the placeholder <Digstd> in the remote control commands with the syntax for the corresponding digital standard, e.g. SOURce:BB:EUTRa:Filter... for LTE.

The replacement is mandatory since the instrument does not recognize commands containing this placeholder.

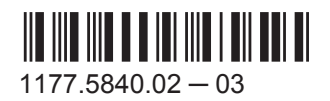

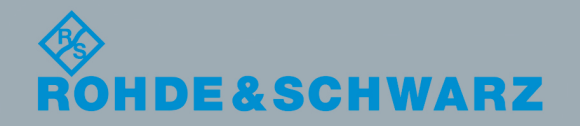

**Supplement** 

Test & Measurementest & Measuremen